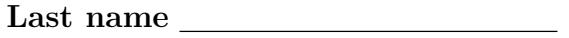

First name

## LARSON—MATH 750–SAGE WORKSHEET 05 Linear Extensions, Zeta and Mobius Functions

- 1. Create a Sage/Cocalc account.
	- (a) Start the Chrome browser.
	- (b) Go to http://cocalc.com
	- (c) Login. You should see an existing Project for our class. Click on that.
	- (d) Click "New", then "Worksheets", then call it s05.

## The goal of today's lab is to investigate the linear extension, zeta and mobius function poset methods in Sage.

We have 3 posets now to experiment with: P1, the poset  $(\mathcal{P}([3]), \subseteq)$  of the subsets of [3] with inclusion; P2, the poset  $([10], |)$  of the integers [10] with the divisibility relation; and P3, the poset of all connected subgraphs of the cycle on 5 vertices.

- 2. Instead of regenerating these I've put the initialization code in the file posets.sage in your Handouts folder. Copy that to your main folder (the Handouts version will change when I change it. The version in your main directory will only change when you change it).
- 3. In your s05 worksheet, run: load('posets.sage').
- 4. Run: P1 to check that you have a poset object with that name. Repeat for P2 and P3.
- 5. Recall that can you find a maximum anti-chain, maximum chain, the height and width of this poset, view it, show it, etc. These may be useful commands that you may want to review from previous worksheets.
- 6. Off today's main topic, lets see that Sage can find things like a chain partition guaranteed by Dilworth's Theorem. Find the width of P1 and then run: P1.dilworth decomposition(). Check that the output is correct.
- 7. Repeat this for P2 and P3.
- 8. Now let's find linear extensions of our posets. For P1 run: P1.linear extension(). The output is a *list*, that is, an object that has a built-in order. Check that, indeed, the earlier items in the list are never more than the later items in the list (it won't necessarily be true that earlier items are comparable).
- 9. Now that we've seen it, let's give this linear extension a name—so we can use it. Run: L1=P1.linear\_extension().

10. We can automate run our visual check that this is indeed a linear extension:

```
card1 = len(L1)for i in range(card1):
    for j in range(card1):
        if i < j:
            bool1 = P1.is\_lequal(L1[i], L1[j])bool2 = P1.compare_elements(L1[i],L1[j]) == None
            print L1[i], L1[j], bool1 or bool2
```
11. The is lequal is a built-in zeta function that will compare any pair of elements of a poset. It returns False for incomparable elements. Let's make it integer-valued, and then test it.

```
def zeta(P, x, y):
    if P.is_lequal(x,y):
        return 1
    else:
        return 0
card1 = len(L1)for i in range(card1):
    for j in range(card1):
        print L1[i], L1[j], zeta(P1, L1[i], L1[j])
```
12. There is also a built-in mobius function. Let's test it:

```
for i in range(card1):
    for j in range(card1):
        print L1[i], L1[j], P1.moebius_function(L1[i], L1[j])
```
13. Are the zeta and mobius functions inverses with respect to the convolution product? We'd need to define the convolution product to check.

**Challenge.** Define a function convolution product  $(P, f, g, x, y)$  that takes a poset P and 2-valued functions f and g, elements x and y from the ground set and returns  $(f * q)(x, y)$ .

- 14. Repeat steps  $(8)$  through  $(12)$  for the poset  $P2$ .
- 15. Repeat steps (8) through (12) for the poset P3.